*Follow all installation steps in the order they appear.*

### **1 What You Need to Install BlueWatch**

### **Before you begin, you must have the following:**

A plug-in USB Bluetooth Adapter that is compatible with WIDCOMM<sup>®</sup> Bluetooth drivers, and, the drivers and configuration utility that accompany the adapter.

 A PC or laptop running Microsoft® Windows® XP or 2000, with the USB Bluetooth Adapter drivers and configuration utility installed, and the display resolution set to 1024 x 768 or higher.

# **2 Un-install Previous Release**

If you are running a pre-released version of BlueWatch (earlier than 1.0-15), un-install it before installing this version.

# **3 InstallShield**® **Wizard**

**1** Once you have downloaded AirDefense BlueWatch from the AirDefense product website, double-click on the execution file **bluewatch.exe** to proceed with the BlueWatch Setup.

*The Welcome screen appears.*

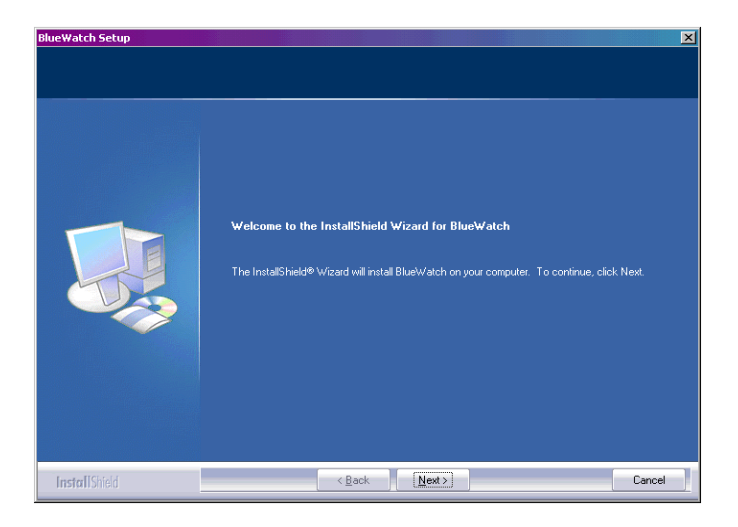

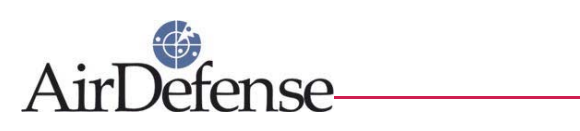

**BlueWatch™** 

# **2** Click <**Next**>.

*The BlueWatch License Agreement screen appears.*

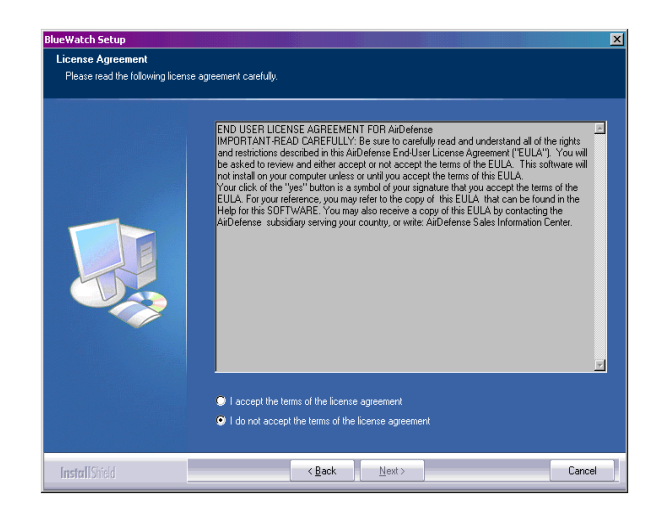

**3** Click **I accept the terms of the license agreement** to proceed with the installation. (Not accepting the license agreement terminates the installation.)

*The Customer Information screen appears.*

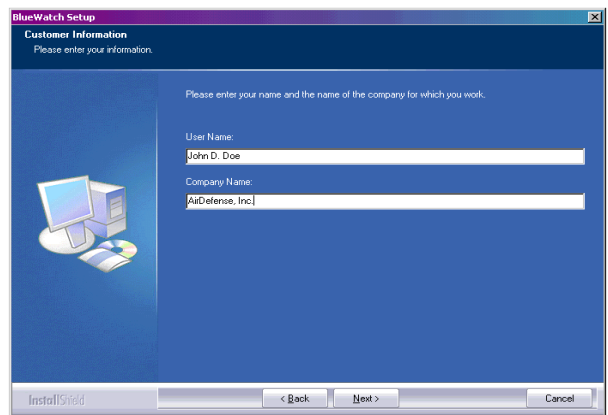

**4** In the appropriate fields, enter your User Name and Company Name. Click <**next**>.

*The Setup Type screen appears.*

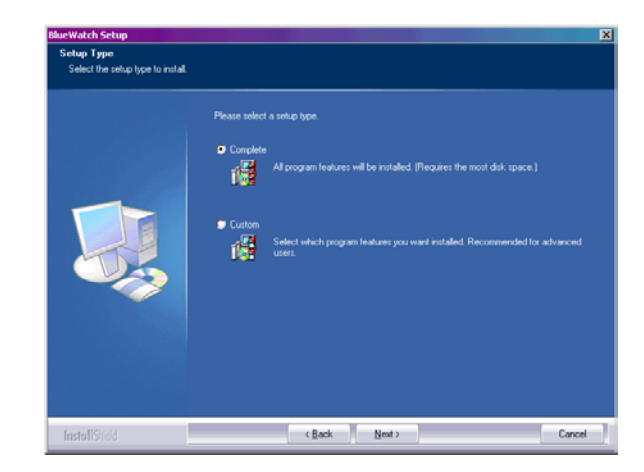

**5** Select **Custom**. Click <**Next**>.

*The Ready-to-Install screen appears.*

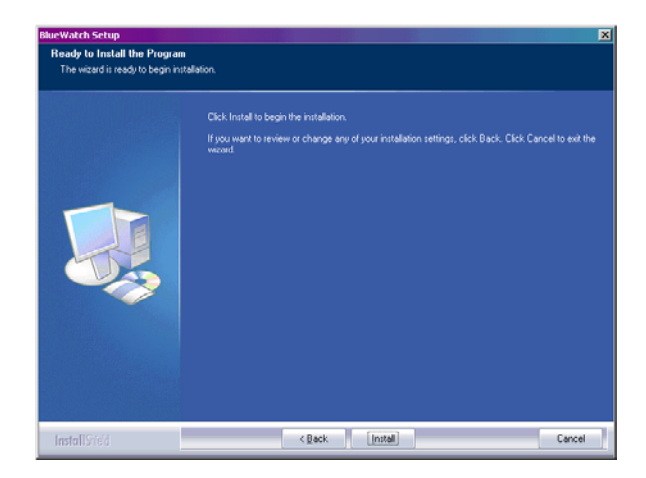

**6** Click <**Install**>.

*A installation status screen briefly appears, followed by the InstallShield Wizard Complete screen.*

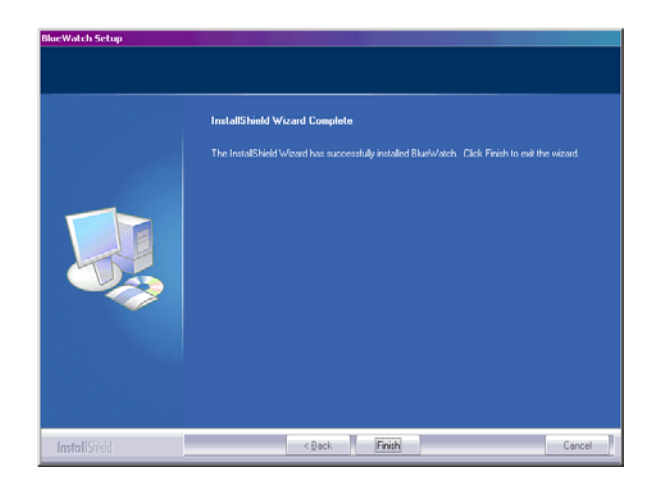

**7** Click <**Finish**>.

*This completes the installation.*

### **4 Problems? Questions?**

The comprehensive AirDefense customer support program strives to exceed your expectations with superior customer support. We have experts in security, email, networking, hardware, and software that are available to help you with your support requests.

# *Call Center Support*

AirDefense is available to you 24x7 via our Online Customer Care Tracking System, AirDefense's Support Desk, or Email. Your customer care team is there to support your technical questions.

**Call Center Support: 800.913.1257.** 

**International callers: 306.791.5673.**

*Email*

Technical Support may be reached by email.

**Support@AirDefense.net**

 $($ int' $\mathsf{l}$ .

Microsoft, Microsoft XP, and Microsoft 2000 are registered trademarks of Microsoft Corporation. InstallShield is a registered trademark of InstallShield Software Corp. All other trademarks belong to their respective owners.

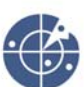

AirDefense BlueWatch Installation, Release 1.0-15, June 2004 2004, AirDefense, Inc. All rights reserved.